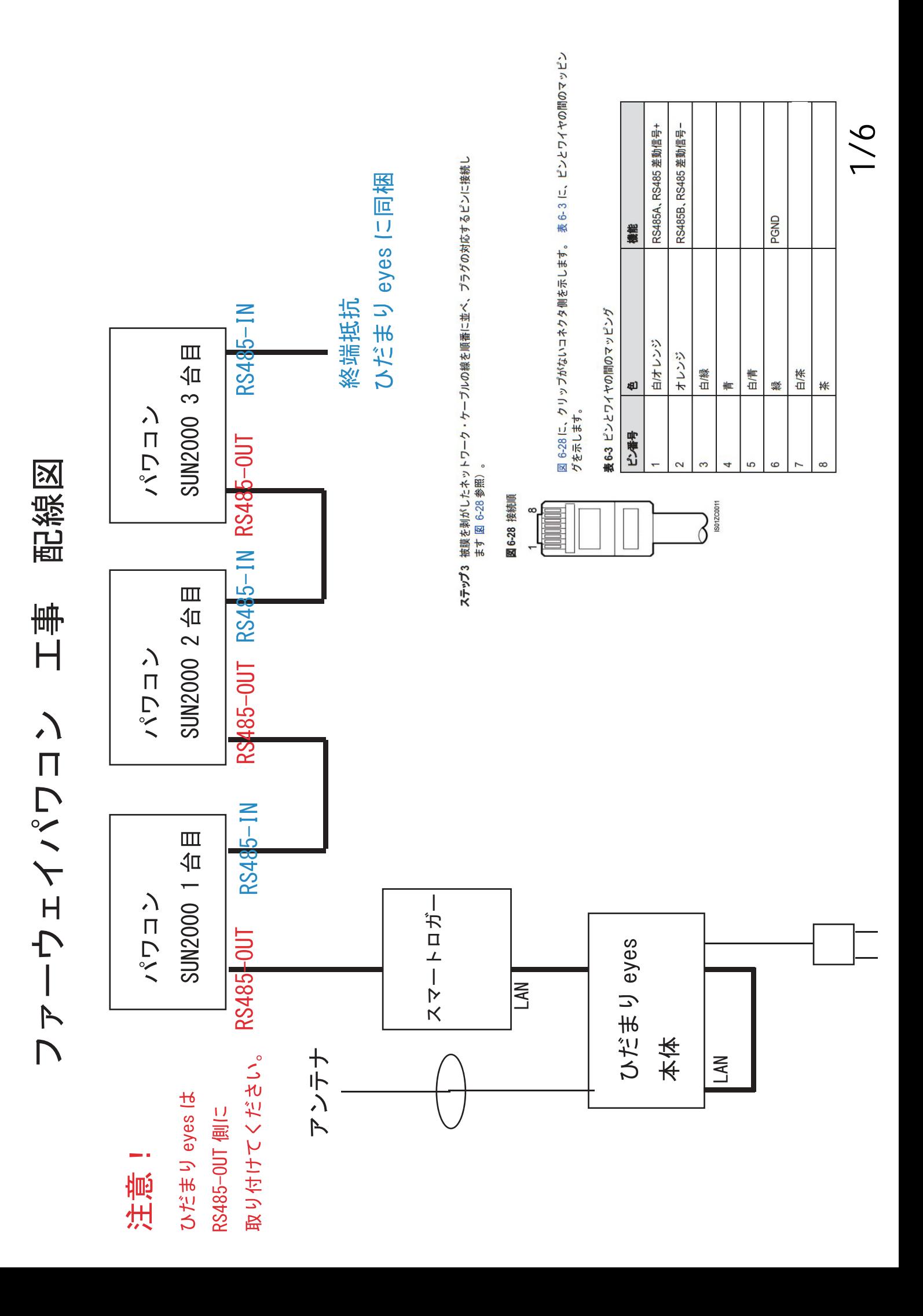

ひだまりeyes ファーウェイパワコン 設定方法

## 8.2.8 通信プロパティの設定

ひだまりeyesを接続するにあたって下記の設定をしてください。

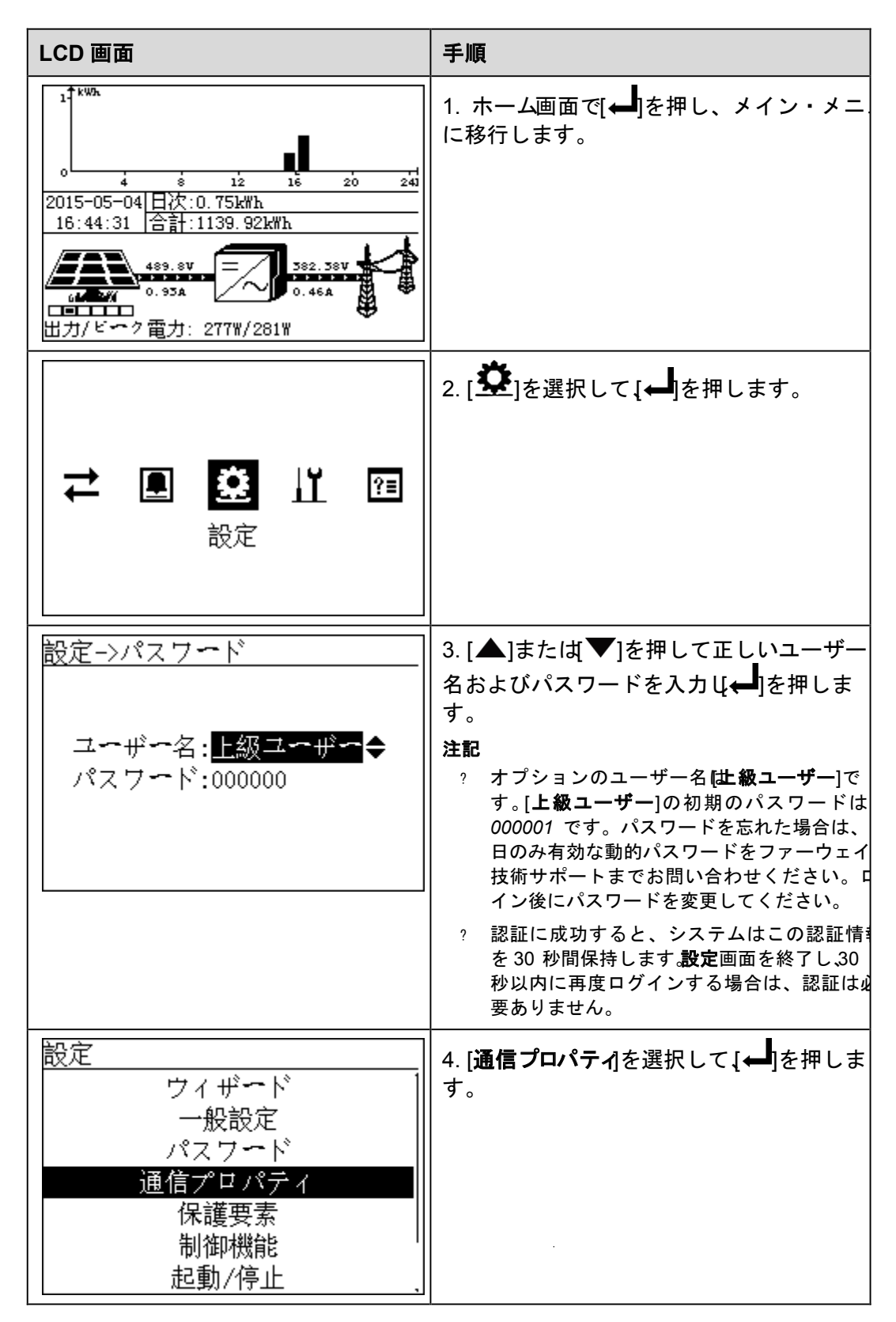

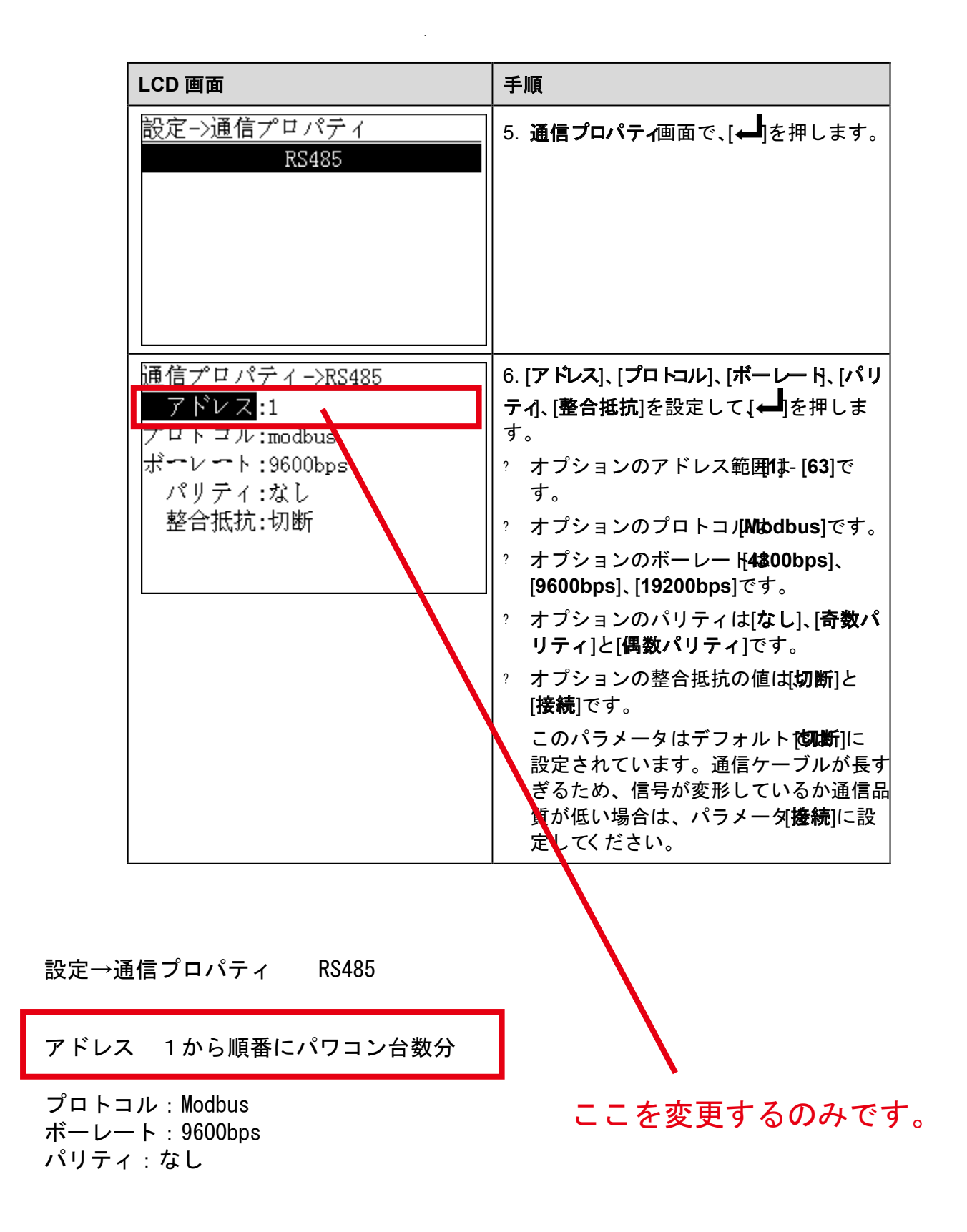

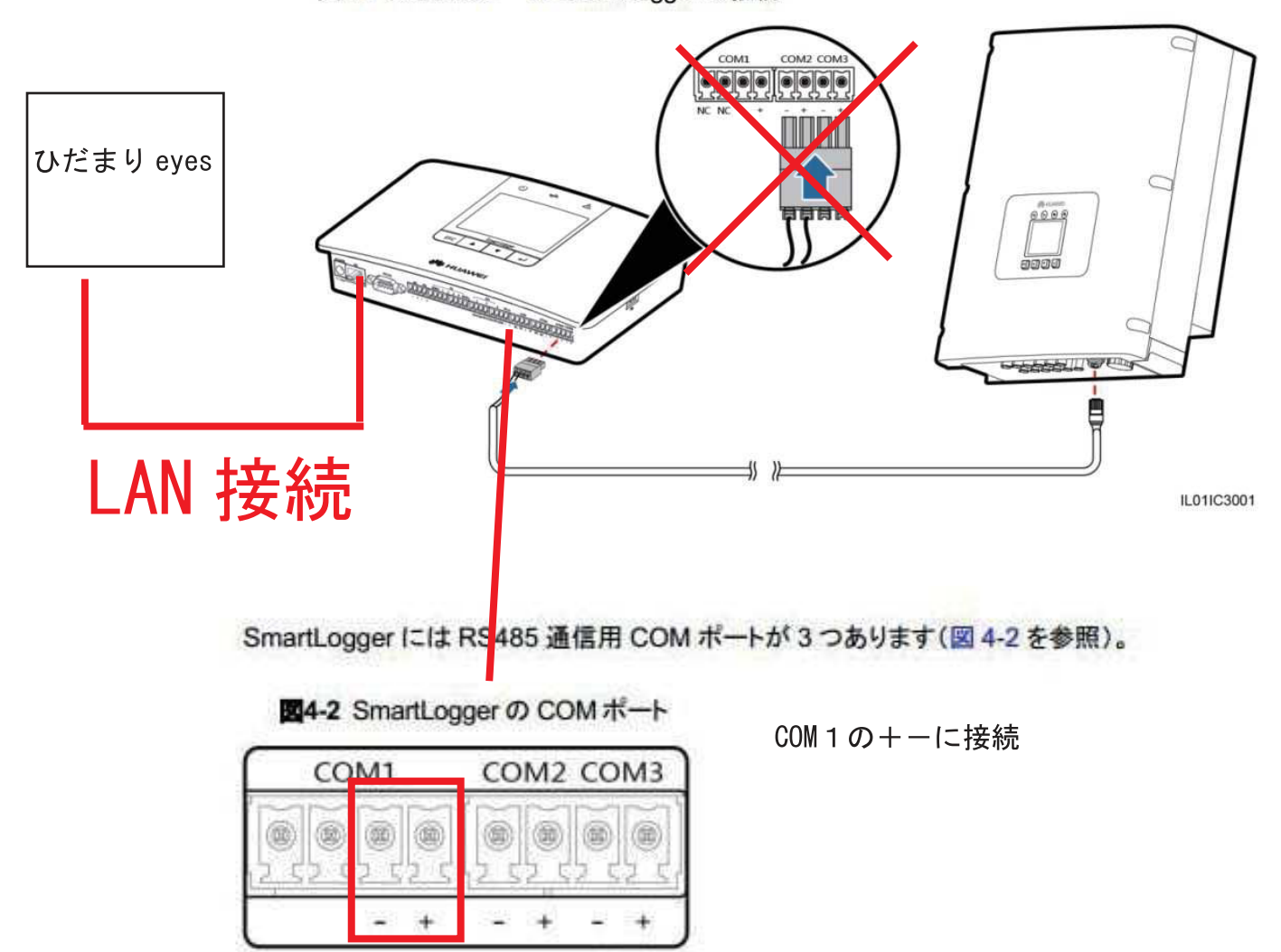

IL01WC0007

図4-3 SUN2000 への SmartLogger の接続

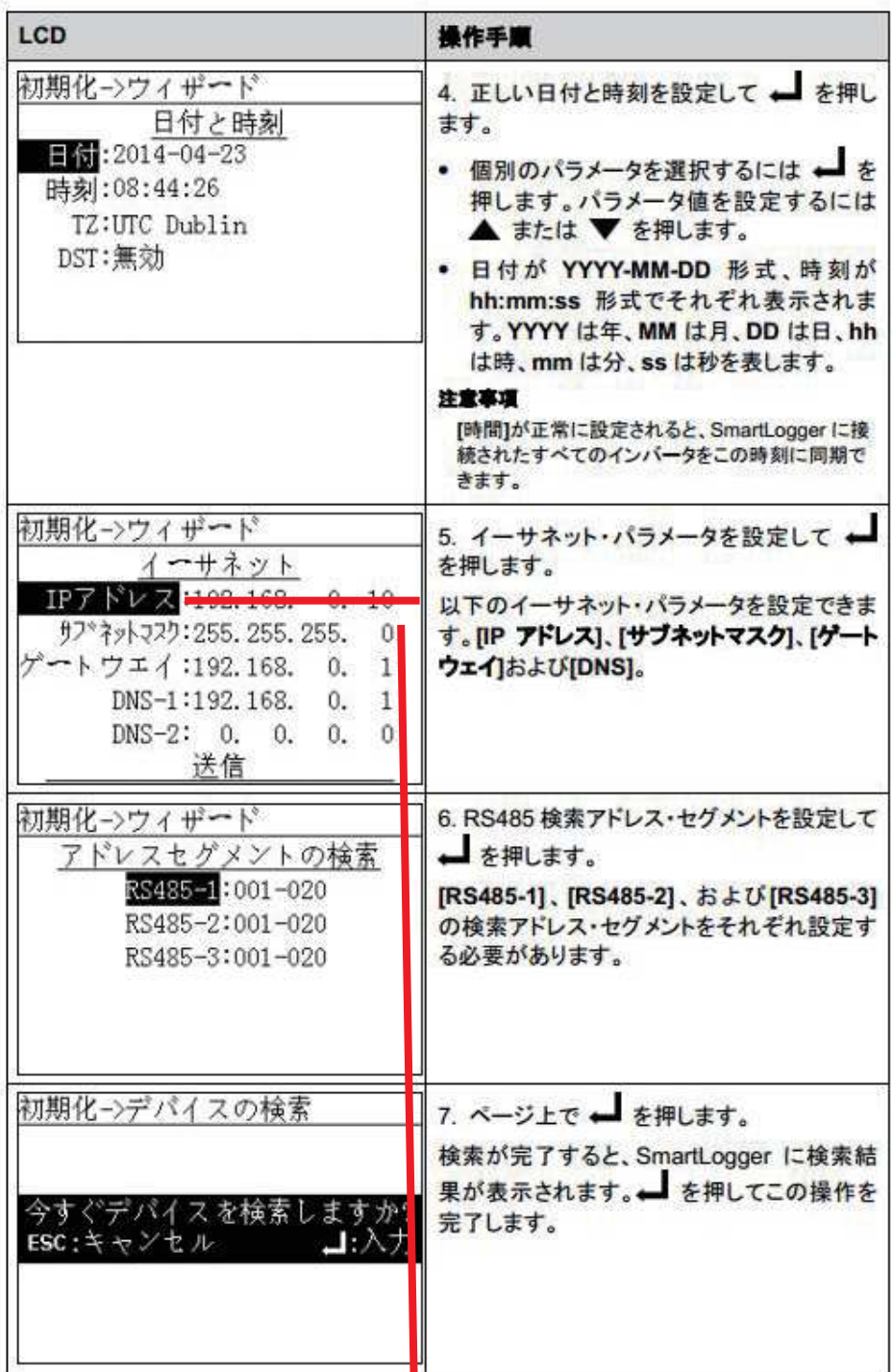

IP アドレス 192.168.11.110 サブネットマスク 255.255.255.0g ゲートウェイ 192.168.11.1 DNS 1 192, 168, 11, 1

## 下記設定をする

## 図7-96 Modbus TCP

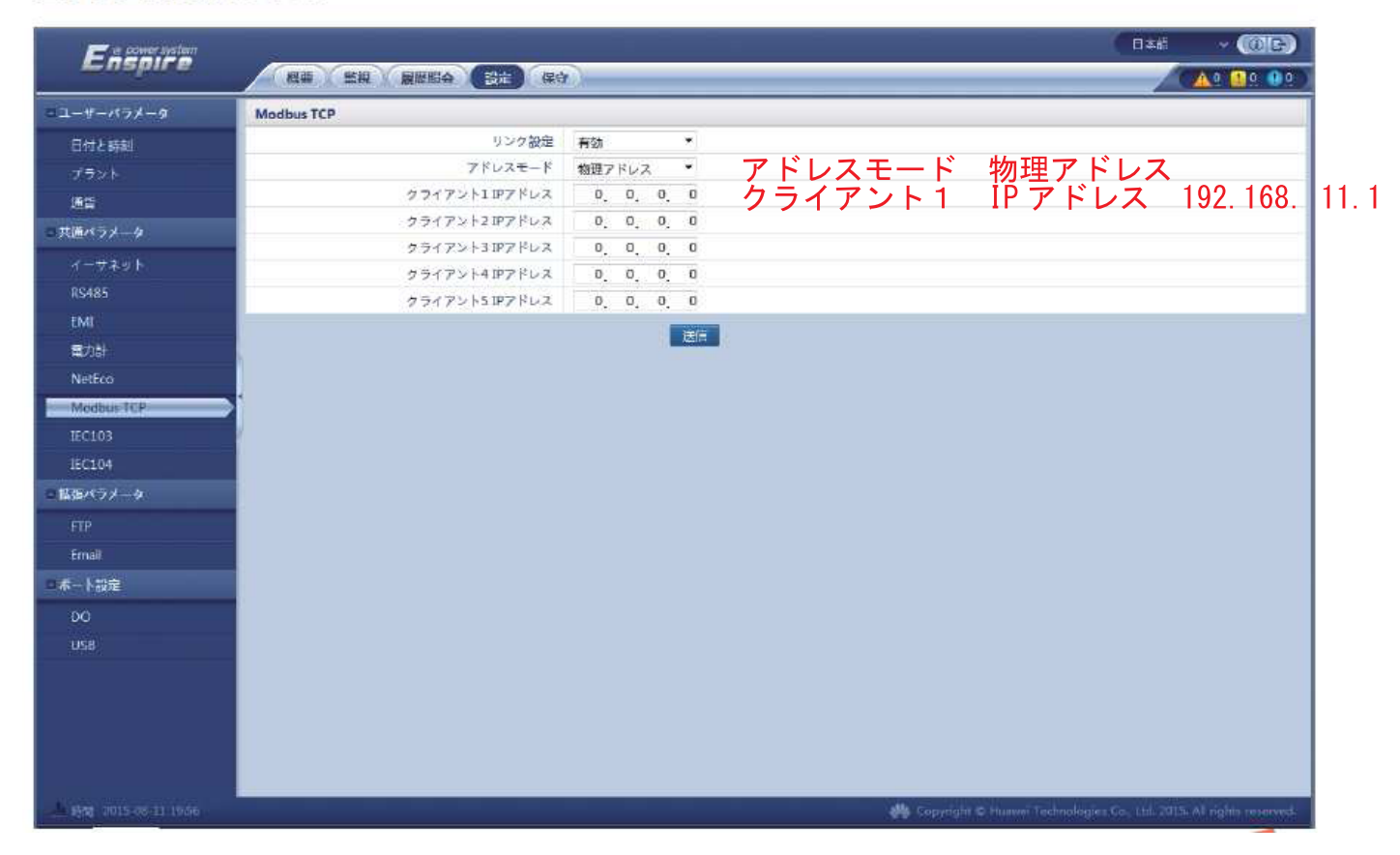

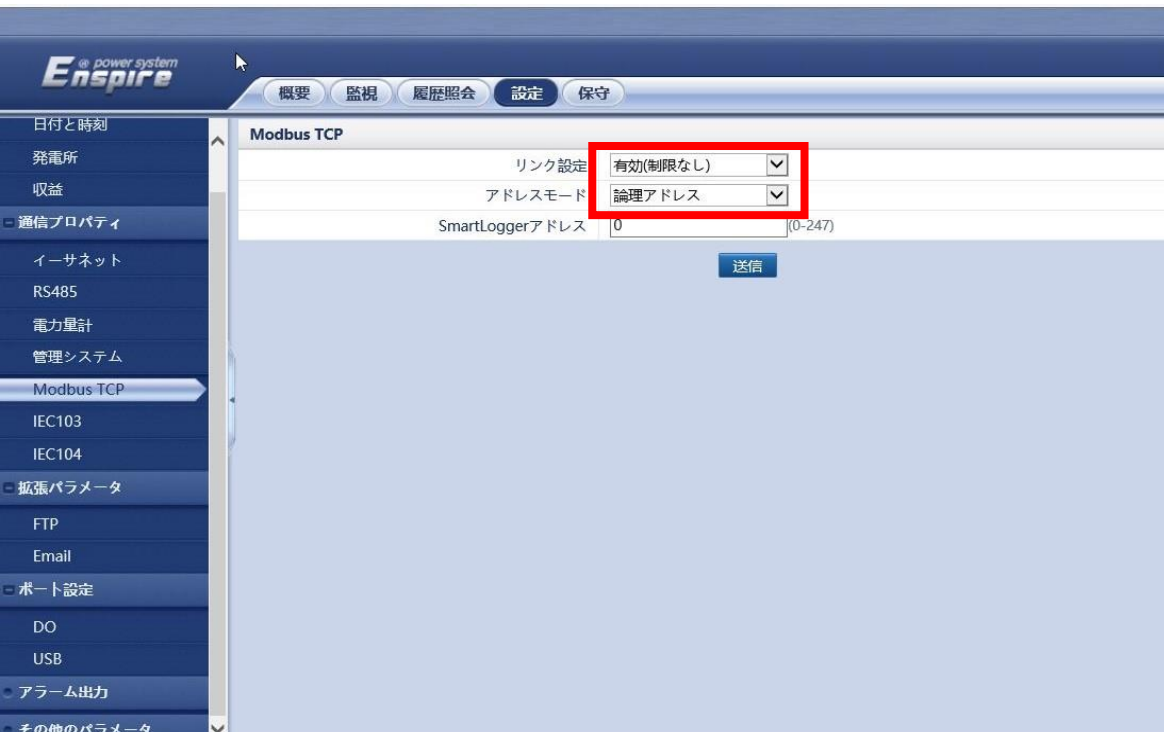

Copyright © Huawei Tech

6ページの画面が出ない場合は赤枠の設定をして送信を押してください。

モントリンクアー<del>メ</del><br>- 時間 2019-10-08 11:02 - 系統指令 P:NA Q:NA